## Standaard router via zachte toetsen op de SPA300 en SPA500 IP-telefoonserie configureren  $\overline{\phantom{a}}$

## Doel

Een standaardrouter kan zo worden geconfigureerd dat wanneer geen andere route bekend is voor het doeladres van een bepaald IP-pakket, de telefoon het naar zijn standaardrouter stuurt. De router zal dan in staat zijn om het naar zijn juiste bestemming te sturen.

Dit document legt uit hoe u de standaardrouter op de SPA300 en SPA500 IP-telefoons kunt configureren.

## Toepasselijke apparaten

- ・ SPA300 IP-telefoonSeries.
- SPA500 IP-telefoonSeries.

## Standaard router

Stap 1. Druk op de knop Setup om het setup-menu te openen.

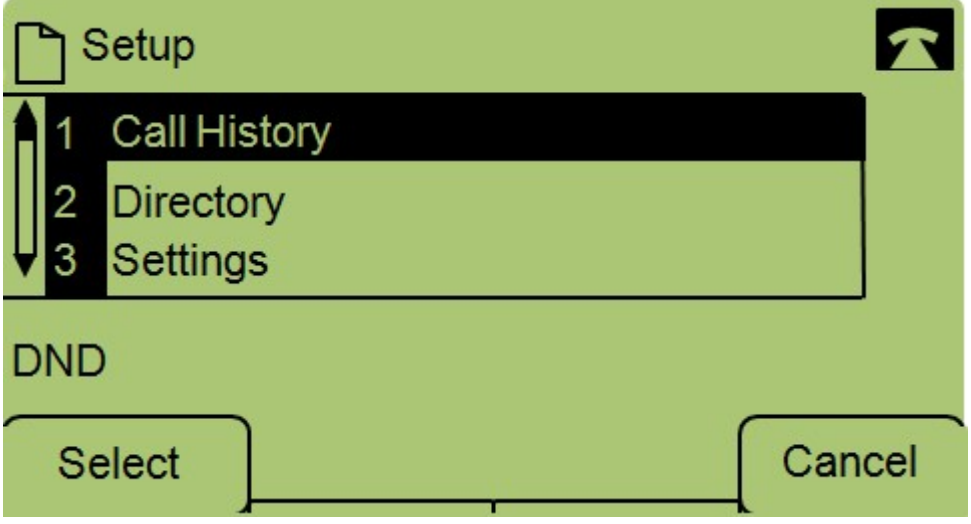

Stap 2. Navigeer naar instellingen.

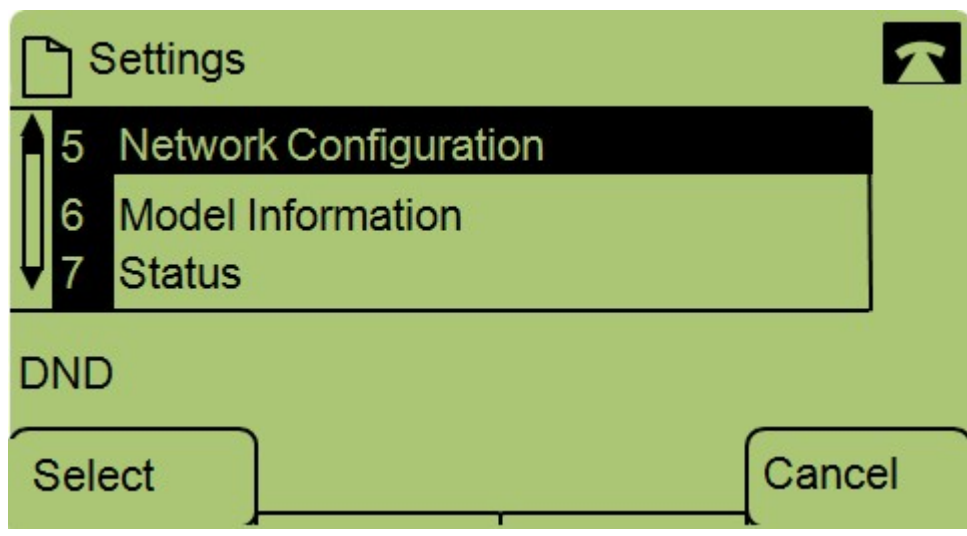

Stap 3. Navigeer naar netwerkconfiguratie.

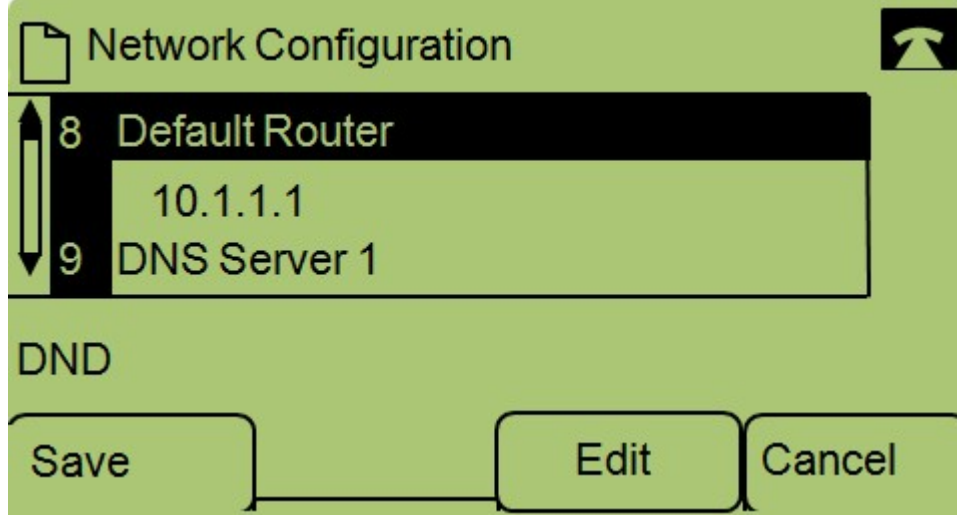

Stap 4. Navigeer naar Standaardrouter en druk op Bewerken.

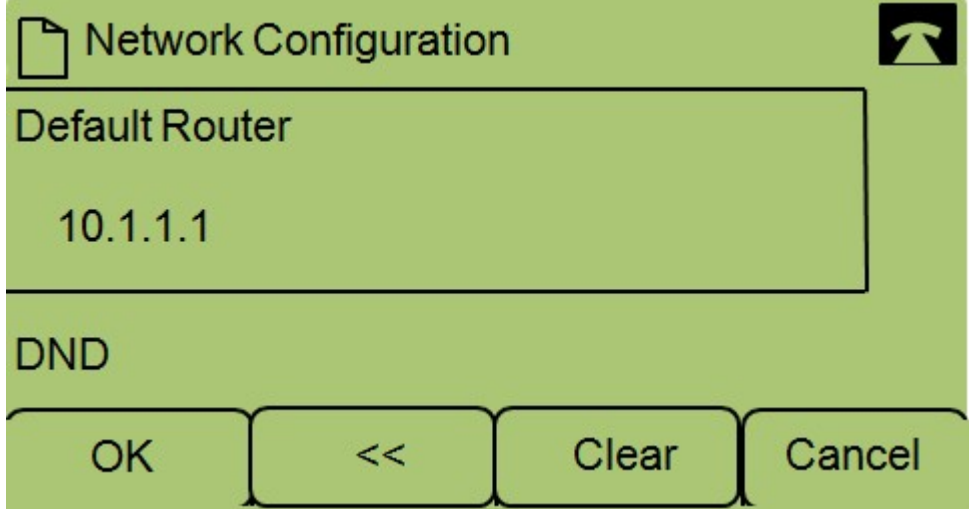

Stap 5. Voer de gewenste standaardrouter in en druk op OK.

Als u meer informatie wilt over de SPA300 Series IP-telefoons, controleert u de [productpagina van](https://www.cisco.com/c/nl_nl/support/collaboration-endpoints/small-business-spa300-series-ip-phones/tsd-products-support-series-home.html) [Cisco Small Business SPA300 Series IP-telefoons](https://www.cisco.com/c/nl_nl/support/collaboration-endpoints/small-business-spa300-series-ip-phones/tsd-products-support-series-home.html).